MATÉRIEL PHOTO, JUMELLES ET CONSEILS Tel : 067/33.42.03 - E-mail : soigniesphoto@gmail.com

### Marque : Tamron

Accessoires Objectifs : Tamron Tap-in console Nikon

EAN : 4960371200521 89,86 €

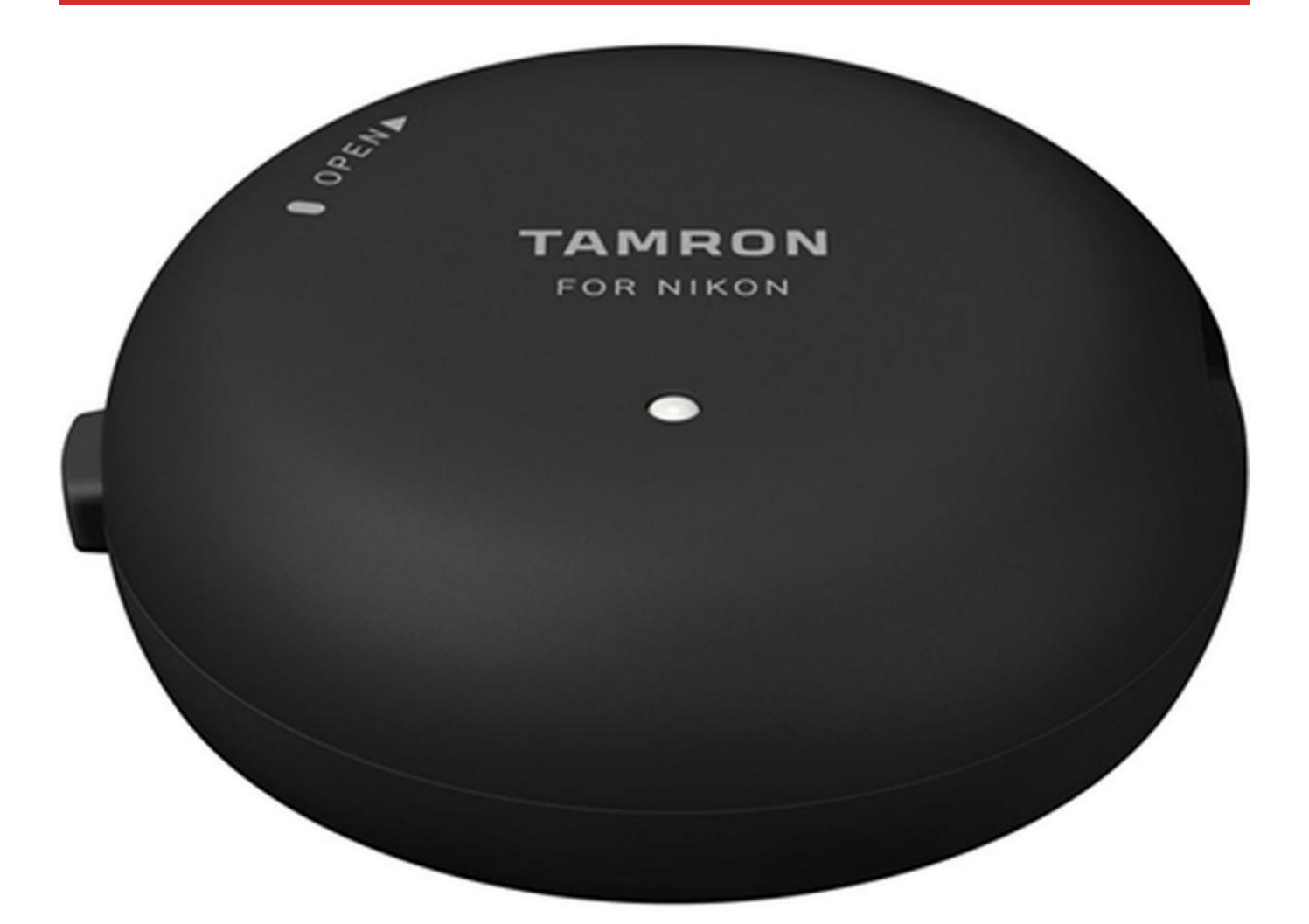

SOIGNIESPHOTO.be MATÉRIEL PHOTO, JUMELLES ET CONSEILS

Tel : 067/33.42.03 - E-mail : soigniesphoto@gmail.com

### **Descriptif**

### **Tamron Tap-in console Nikon**

L'accessoire qui vous permet de mettre à jour le firmware de vos objectifs Tamron et de les configurer de manière pointue et personnalisée.

Pour la première fois, les utilisateurs Tamron peuvent mettre à jour le micrologiciel (firmware) de certains objectifs Tamron et personnaliser diverses fonctions pour répondre à leurs besoins : simplement en reliant une console TAMRON TAP-in à leur ordinateur Mac ou PC et en exécutant le logiciel TAMRON TAP-in Utility. Auparavant, les mises à jour du micrologiciel ne pouvaient s'effectuer que dans un centre SAV TAMRON. Avec ce nouvel accessoire et une connexion Internet, les clients peuvent accéder à un logiciel dédié et procéder eux-mêmes à la mise à jour du micrologiciel de leur optique en toutes circonstances. Il est en outre possible de personnaliser certains objectifs en modifiant divers paramètres (voir ci-après) afin qu'ils correspondent aux préférences de l'utilisateur selon ses habitudes d'utilisation de l'objectif, ce qui renforce encore sa polyvalence et sa convivialité.

#### **1. Options de personnalisation**

La console TAMRON TAP-in permet aux utilisateurs d'effectuer les opérations suivantes :

Mise à jour du micrologiciel Mise à jour du micrologiciel des objectifs compatibles Personnalisation des fonctions de l'objectif Réglage de la mise au point (front / backfocus) Mise à jour du micrologiciel des objectifs compatibles Personnalisation du limiteur de distance de mise au point (uniquement pour les objectifs dotés de la fonction de limiteur de distance de mise au point) Personnalisation de la mise au point manuelle continue (uniquement pour les objectifs dotés de la fonction de mise au point manuelle continue) Personnalisation de la dureté de la bague de mise au point Réglage de la fonction VC (uniquement pour les objectifs dotés d'un système VC) Enregistrement des fichiers de paramètres personnalisés 2. Logiciel TAMRON TAP-in Utility

Les utilisateurs peuvent gratuitement télécharger le logiciel TAMRON TAP-in Utility et l'installer sur leur ordinateur Mac ou PC. La mise à jour du micrologiciel et la personnalisation de diverses fonctions de l'objectif sont des opérations très simples : il suffit de connecter la console TAP-in avec un câble USB et d'effectuer les opérations souhaitées. Une connexion Internet est bien sûr nécessaire pour obtenir les mises à jour du micrologiciel.

#### **2. TAMRON TAP-in Utility Software**

Customers download the free TAMRON TAP-in Utility and install it on their Mac or PC. Updating firmware and customizing various lens functions is as easy as connecting the TAP-in Console with a USB cable and making selections. An internet connection is required for firmware updates.

MATÉRIEL PHOTO, JUMELLES ET CONSEILS

Tel : 067/33.42.03 - E-mail : soigniesphoto@gmail.com

#### **3. Mise à jour du micrologiciel**

Grâce à cet utilitaire, l'utilisateur peut procéder à la mise à jour du micrologiciel de certains objectifs Tamron. En outre, le micrologiciel de la console TAP-in peut lui-même faire l'objet d'une mise à jour si nécessaire. Avec une connexion Internet et le logiciel utilitaire, les utilisateurs peuvent accéder à un site web dédié et vérifier facilement que l'objectif relié à la console TAP-in – et la console elle-même – intègre la version la plus récente du micrologiciel. Si une version plus récente est disponible, la mise à jour est simple, rapide et totalement sécurisée.

#### **4. Personnalisation de certains objectifs Tamron**

Diverses fonctions d'objectif peuvent être personnalisées, selon le modèle d'objectif et les fonctions intégrées.

Réglage de la mise au point (front / backfocus)

La mise au point peut être réglée sur trois plages de distance : proche, intermédiaire et éloignée. Pour les zooms à focale variable, les réglages peuvent être réalisés sur un maximum de huit focales différentes, ce qui signifie que le réglage de la mise au point peut s'effectuer sur 24 plages au total. Les objectifs à focale fixe n'ont qu'un seul segment, de sorte que la personnalisation ne soit possible que sur les trois plages de distance. Les conditions et l'étendue des réglages possibles peuvent différer en fonction du modèle d'objectif.

Personnalisation du limiteur de distance de mise au point

Pour les objectifs dotés d'un commutateur de limiteur de mise au point, il est possible d'ajuster la plage d'entraînement de l'autofocus en définissant les limites proche et éloignée en fonction des préférences de l'utilisateur. Si le commutateur de limiteur de mise au point comporte trois positions, il est également possible de régler la position intermédiaire. Seuls les modèles d'objectifs dotés de la fonction de limiteur de mise au point peuvent profiter d'un tel réglage. Les conditions et l'étendue des réglages possibles peuvent différer en fonction du modèle d'objectif.

Réglage de la fonction VC (uniquement pour les objectifs dotés d'un système VC) Les utilisateurs peuvent choisir le mode VC (Vibration Compensation) qu'ils préfèrent parmi les options ci-dessous pour n'importe quel objectif Tamron doté du système VC et compatible avec la console TAP-in.

Priorité à la stabilisation de l'image au viseur

Ce mode privilégie la stabilité de l'image au viseur.

Standard (valeur d'usine)

Ce mode correspond à la valeur d'usine et établit un juste milieu entre la stabilité de l'image au viseur et les effets de compensation des vibrations.

Priorité à la stabilisation au capteur

Ce mode garantit des effets stables de compensation des vibrations. La stabilisation s'effectue au moment du déclanchement.

Ces options ne concernent que les objectifs dotés du système VC. Les conditions et l'étendue des réglages possibles peuvent différer en fonction du modèle d'objectif.

Personnalisation de la mise au point manuelle continue

Sur tous les objectifs dotés d'un système de mise au point manuelle continue, ce mode peut être activé ou désactivé. Vous pouvez en outre optimiser la sensibilité de la bague de mise au point selon vos préférences par rapport à sa rotation angulaire à n'importe quelle position entre High et Low, lorsque la touche du menu du mode de mise au point manuelle est activée.

5. Objectifs Tamron compatibles

SP 24-70mm F/2.8 Di VC USD G2 (Modèle A032)

MATÉRIEL PHOTO, JUMELLES ET CONSEILS Tel : 067/33.42.03 - E-mail : soigniesphoto@gmail.com

18-400mm F/3.5-6.3 Di II VC HLD (Modèle B028)

10-24 mm F/3,5-4,5 Di II VC HLD (Modèle B023)

SP 70-200 mm G2 F/2,8 Di VC USD (Modèle A025)

SP 150-600 mm G2 F/5-6,3 Di VC USD (Modèle A022)

SP 85 mm F/1,8 Di VC USD (Modèle F016)

#### SP 90 mm F/2,8 Di MACRO 1:1 VC USD (Modèle F017)

\* Moyennant la mise à jour préalable du micrologiciel vers la version la plus récente à l'aide de la console TAPin, il devient possible d'utiliser toutes les fonctions de la console TAP-in compatibles avec cet objectif.

#### SP 45 mm F/1,8 Di VC USD (Modèle F013)

\* Une mise à jour préalable du micrologiciel par un centre de service technique Tamron est nécessaire pour permettre la compatibilité avec la console TAP-in. La mise à jour n'est pas nécessaire pour les objectifs dont le numéro de série figure ici.

SP 35 mm F/1,8 Di VC USD (Modèle F012)

\* Une mise à jour préalable du micrologiciel par un centre de service technique Tamron est nécessaire pour permettre la compatibilité avec la console TAP-in. La mise à jour n'est pas nécessaire pour les objectifs dont le numéro de série figure ici.

#### **6. Environnement d'utilisation du logiciel TAP-in Utility**

Ce logiciel fonctionne sur tout ordinateur répondant aux conditions suivantes.

#### **Windows:**

Système d'exploitation : Windows 10; Windows 8, Windows 8.1; Windows 7 Processeur : Core2Duo with 2.0 GHz ou plus RAM: 1 Go minimum Espace sur disque dur : 1 Go minimum d'espace libre Résolution de l'affichage : 1024 × 768 pixels (XGA) minimum couleur 24 bits minimum Interface: USB 2.0 de série \* Les fonctionnalités de ce logiciel ne sont pas garanties sur tous les ordinateurs sous Windows.

#### **Mac:**

Système d'exploitation : Mac OS X 10.10 – 10.11 Processeur : Processeur Intel RAM: 1 Go minimum Espace sur disque dur : 1 Go minimum d'espace libre Résolution de l'affichage : 1024 × 768 pixels (XGA) minimum couleur 24 bits minimum Interface: USB 2.0 de série \* Les fonctionnalités de ce logiciel ne sont pas garanties sur tous les ordinateurs sous Mac OS.

#### **Spécifications**

Nom du produit : Console TAMRON TAP-in (Modèle TAP-01) Interface (côté ordinateur) : USB 2.0 Interface (côté objectif) : Nikon, Canon et Sony

MATÉRIEL PHOTO, JUMELLES ET CONSEILS Tel : 067/33.42.03 - E-mail : soigniesphoto@gmail.com

Alimentation : alimenté par bus USB Source d'alimentation : Max. 500 mA Dimensions : (L/D) ?72 mm (H) 26 mm Poids : 70 g (Console TAP-in) Température en service : 0°C - 40°C (32°F - 104°F) Humidité en service : 85% maximum Accessoires fournis : câble USB, capuchon Logiciel dédié : TAMRON TAP-in Utility (Téléchargeable gratuitement sur le site web de Tamron)

MATÉRIEL PHOTO, JUMELLES ET CONSEILS

Tel : 067/33.42.03 - E-mail : soigniesphoto@gmail.com

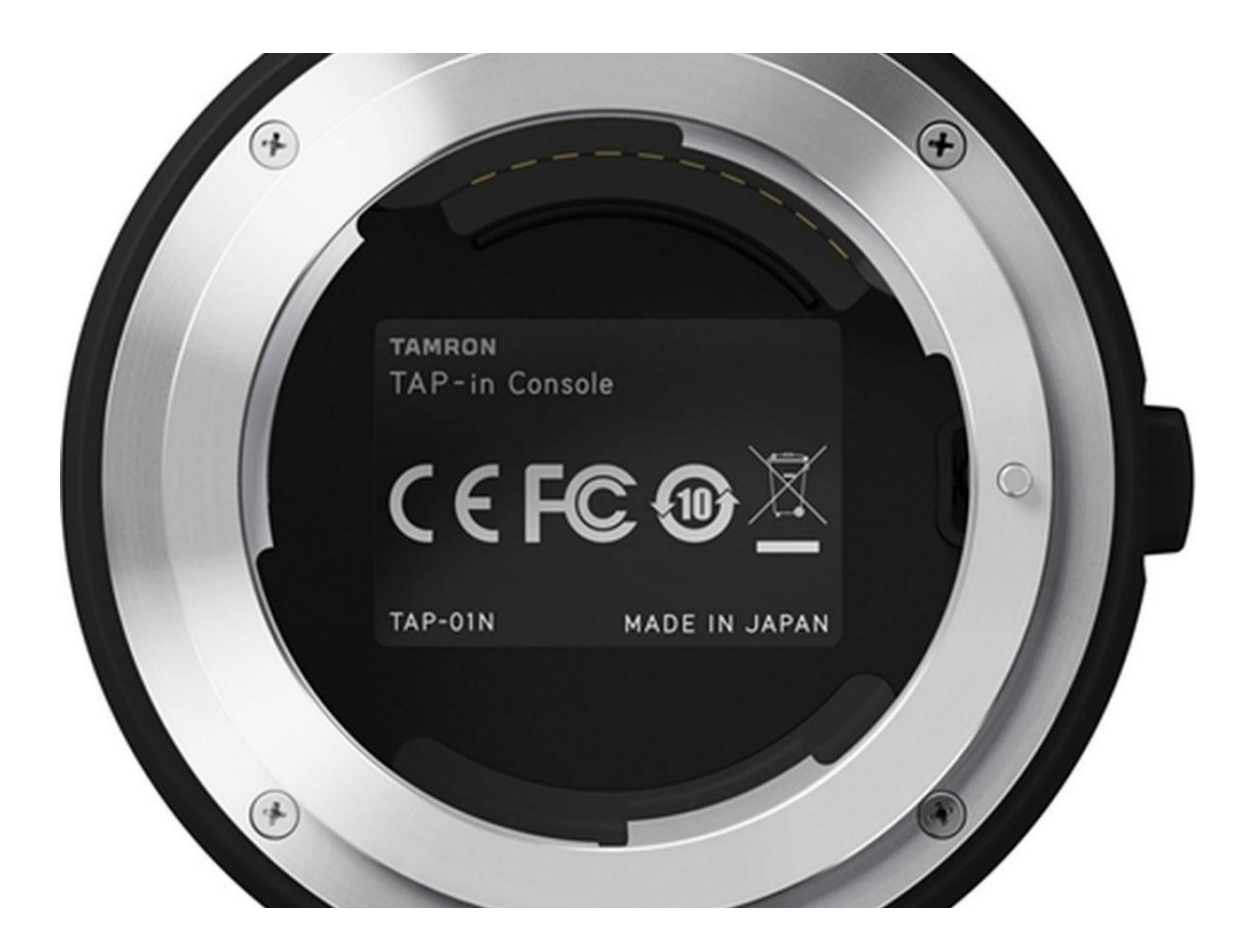

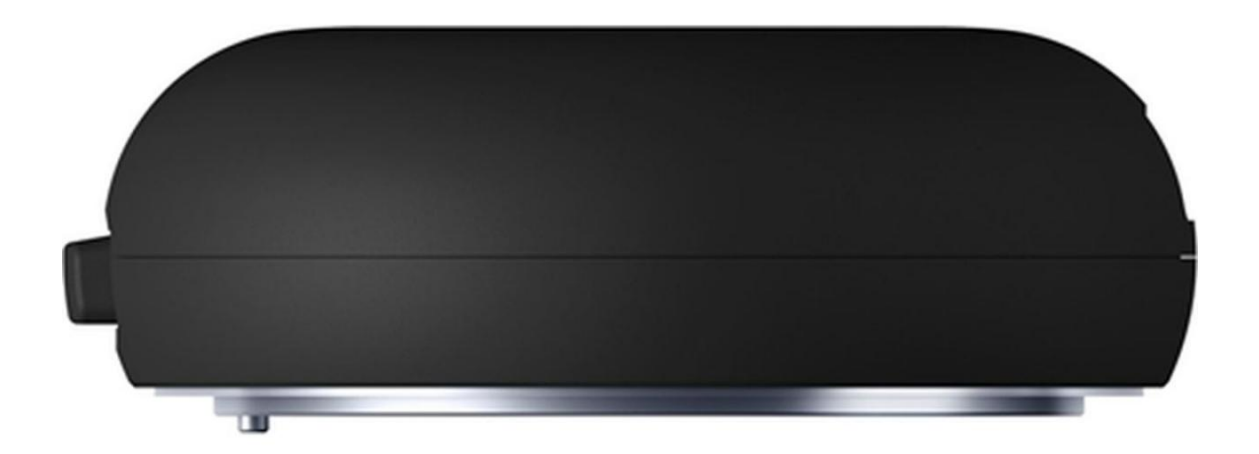

MATÉRIEL PHOTO, JUMELLES ET CONSEILS Tel : 067/33.42.03 - E-mail : soigniesphoto@gmail.com

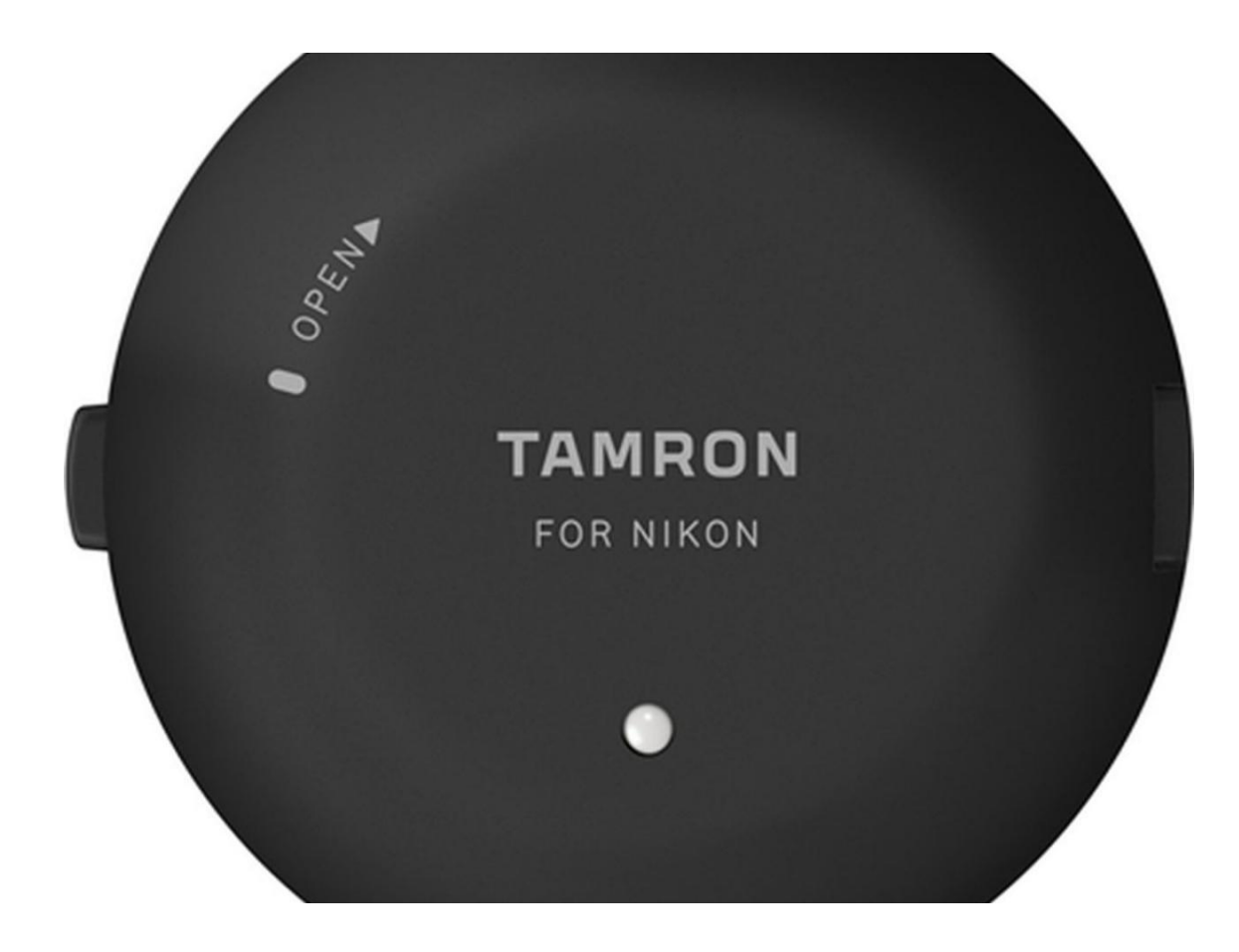